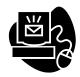

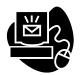

# VandalMail Your Free E-Communications Tool at the UI

Starting with your admission to the University of Idaho, colleges and departments will communicate with you via e-mail <u>only</u> at your VandalMail e-mail address.

Using your VandalMail e-mail account will ensure that you will receive critical information in a timely and consistent manner, such as:

- Financial aid awards and information
- Housing communications
- Student billing information
- Class registration information

- Transfer class evaluations
- Class schedules
- Faculty communications regarding assignments

## How do I sign up for my VandalMail e-mail account?

Your UI VandalMail account is automatically created when you are admitted to the UI. Go ahead and get your information and set your passwords:

- First you need to change the PIN provided in your admission letter to a more secure PIN.
  The PIN default format uses part of your birth date plus 00 as shown here MMDD00.
  <u>PLEASE NOTE</u>: If you have already used other UI on-line services that required you to change your PIN, skip this step.
- Visit the e-Support web page, <a href="http://support.uidaho.edu/">http://support.uidaho.edu/</a>.
- After a successful login a welcome message will be displayed along with your official UI e-mail address and your login name.
- Once you are logged in, select the option to change passwords and you will see all of your accounts listed with an option to change the passwords for each account. At this point you can also choose to accept the system-generated password provided.
- If you have problems logging into the e-Support web page with your PIN, you may contact the Registrar's office at 208-885-6731 to change your PIN over the phone.

#### How do I use my UI e-mail account?

- Once you have changed your password on the e-Support web page, visit the VandalMail web page http://vandalmail.uidaho.edu/.
- Before you log in, go through the tutorial. It will tell you all you want to know about VandalMail!
- Log in using your e-mail user ID and password.
- VandalMail is very similar to hotmail.com or yahoo.com e-mail but without all the marketing ads and over 10 times the allowed quota for e-mail.

## Can I start using my VandalMail prior to officially enrolling at UI?

• Yes, you can start using your VandalMail e-mail account as soon as you activate it!

If at anytime you need assistance with your e-mail account, changing passwords or using VandalMail, please contact the ITS Help Desk. The ITS Help Desk is open Monday through Friday, 8:00 am to 4:30 pm. You may contact them by phone at 208-885-2725 or e-mail at helpdesk@uidaho.edu. Online support is available at: http://helpdesk.uidaho.edu/ and http://support.uidaho.edu/.

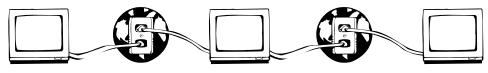

# We want you wired!

UI continues its leadership in technology. More than 40 buildings on campus offer wireless Internet connectivity. Laptop computers can be checked out for use in the Library and Commons, and computer kiosks are located throughout campus for quick Internet access. All residence halls and Greek houses are wired.

To assist with your electronic communications and assure you receive all your UI communications, UI offers VandalMail, a *free* web-based e-mail service. VandalMail offers all UI faculty, staff and students access to their UI e-mail from any browser and active Internet connection, anywhere in the world.

VandalMail has many features, perfect for your student life here at Idaho:

- Web based you can access your e-mail from any web browser
- More space than other e-mail providers default quota for mail is 25Mb, giving you the ability to accommodate large attachments
- Limited spam no advertisements or promotional taglines
- Full address book and address grouping capabilities
- Customizable colors, fonts, views, spell checker, vacation message, folders for organizing mail and signatures
- Powerful search capabilities
- Easy attachment uploads, downloads and management
- Security
- Better assurance e-mail is sent and received
- Easy point your web browser to <a href="http://vandalmail.uidaho.edu">http://vandalmail.uidaho.edu</a> and enter your UI e-mail username and password

In addition, your computer lab account will give you access to more than 18 computer labs and more than 600 personal computers available on campus! Just visit <a href="http://support.uidaho.edu/">http://support.uidaho.edu/</a> to set up your e-mail account, password and computer lab account.

Avoid the lines at the beginning of the semester...use e-Support! Get all set now so you will be ready the first day of class.

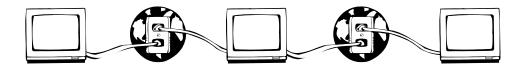